IBM Marketing Platform Version 9 Release 1 October 25, 2013

*Release Notes*

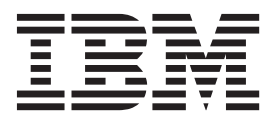

**Note**

Before using this information and the product it supports, read the information in ["Notices" on page 11.](#page-14-0)

This edition applies to version 8, release 6, modification 0 of IBM Marketing Platform and to all subsequent releases and modifications until otherwise indicated in new editions.

**© Copyright IBM Corporation 1996, 2013.**

US Government Users Restricted Rights – Use, duplication or disclosure restricted by GSA ADP Schedule Contract with IBM Corp.

# **Contents**

## **[About IBM Marketing Platform version](#page-4-0)**

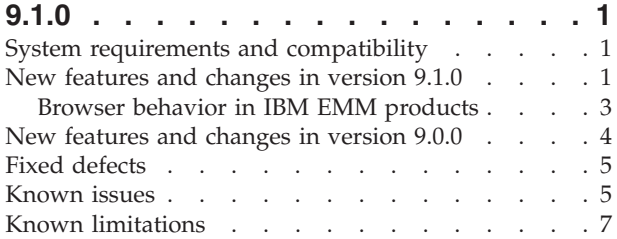

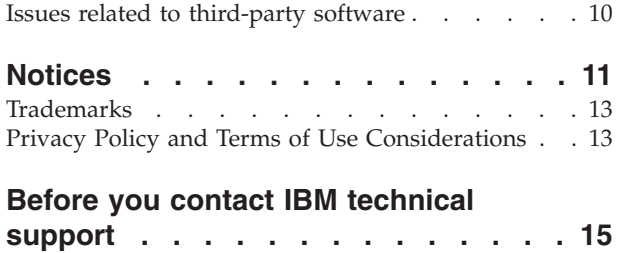

# <span id="page-4-0"></span>**About IBM Marketing Platform version 9.1.0**

This section describes the new features and changes introduced in the 9.1.0 version of Marketing Platform, and where to find information about changes in support for third-party software in version 9.1.0.

## **System requirements and compatibility**

This section provides information on where to find system requirement and compatibility information for this release of  $IBM^{\circledR}$  Marketing Platform, and highlights changes in support for third-party software.

### **Where to find complete system requirement and compatibility information**

For a list of IBM EMM product versions compatible with this product and a list of third-party requirements for this product, see the *Recommended Software Environments and Minimum System Requirements* document. This document is posted under Detailed System Requirements on the IBM Support Portal website: [\(http://support.ibm.com\)](http://support.ibm.com).

**Note:** To access the IBM EMM documentation from the Support Portal, you must log in with an IBM account. This account must be linked to your IBM customer number. To learn more about associating your account with your IBM customer number, see **Support Resources** > **Entitled Software Support** on the Support Portal.

You can also access this document by selecting **Help > Product documentation** when you are logged in to IBM EMM.

## **New features and changes in version 9.1.0**

This section describes the new features and changes introduced in the 9.1.0 version of Marketing Platform. For complete details on new features, see the *IBM Marketing Platform 9.1.0 Administrator's Guide.*

## **The IBM EMM Scheduler has been enhanced**

The following enhancements are added for the IBM EMM Scheduler.

- Scheduler management pages now display additional information.
- On the Schedule Definitions page, you can find scheduled items and use links to navigate to them.

A new column on the Schedule Definitions page lists the last two runs and the next run of recurring schedules. (ENH18928, ENH18914)

Additional details about individual runs have been added on the Scheduled Runs page, and you can also cancel selected runs on this page.

v A new configuration property, **Platform | Scheduler | Enable Scheduler**, allows you to disable the scheduler if your organization does not use it.

Disabling the scheduler frees additional system resources and can improve performance.

v A new configuration property, **Platform | Scheduler | Maximum Unknown Status Polling Count** allows you to specify the number of times the scheduler checks the status of a scheduled run for which the status cannot be determined. After this limit is reached, the run status is listed as **Unknown** on the **Settings > Scheduled Tasks** page. This can help administrators identify runs that are having problems.

### **Notifications are available for the IBM EMM Scheduler**

Administrators and users who create schedules can now set up notifications, to monitor the status of scheduled runs. Notifications can be sent to the user's email or system in box.

Users with Administrator permissions in Marketing Platform can set up groups of users to whom schedule notifications are sent.

## **Support for clustering has been added**

Marketing Platform, including the IBM EMM Scheduler, now supports clustering.

A new configuration property, **Platform | Is this deployment clustered**, has been added as part of this support. This property must be set to **True** for a clustered environment.

In this release, when Marketing Platform is installed in a clustered environment, eMessage is not supported.

In this release, clustering is supported only when Marketing Platform is deployed on WebSphere. (RTC8834)

### **The configTool utility has a new option for manual upgrades**

A new -vp command in the configTool utility has been introduced. It is used mainly in manual upgrades, to import configuration properties. If you applied a fix pack that contains a new configuration property, and you then upgrade, importing a configuration file as part of a manual upgrade process can override values that were set when the fix pack was applied. The -vp command ensures that the import does not override previously set configuration values.

When you use -d with the -vp command, the configTool deletes any child nodes in the path you specify if those nodes are not included in the XML file you specify.

See the *IBM Marketing Platform Administrator's Guide* for complete details on the configTool utility.

### **Sorting performance has improved for alerts, notification, and scheduler pages**

Server side sorting has been implemented for the column sort feature to improve performance on the alerts, notification, and scheduler pages. This is especially noticeable when you use the column sort feature on a large number of records.

## <span id="page-6-0"></span>**Single sign-on is enabled with IBM SPSS® Modeler Advantage Enterprise Marketing Management Edition**

If your organization uses IBM SPSS Modeler Advantage Enterprise Marketing Management Edition, you can enable single sign-on with IBM EMM. Single sign-on allows users to navigate to IBM SPSS Modeler Advantage Marketing Edition from within the IBM EMM user interface without being prompted to log in.

See the *IBM Marketing Platform Administrator's Guide* for instructions on configuring single sign-on.

## **IBM EMM installation and upgrade improvements**

The improvements to the installation and upgrade process include:

- Installation guides for all products have been rewritten and reorganized into separate installation and upgrade guides, to make information easier to find and use.
- v The installers have been enhanced to include better descriptions of the information you need to enter and to clarify what steps to take during each stage of the installation.
- v Each installer now provides links directly to the product's installation and upgrade guides, in either PDF or HTML formats.

## **Browser behavior in IBM EMM products**

IBM EMM products have certain browser restrictions and requirements.

## **Supported browsers**

For a list of supported browsers, see the *IBM Enterprise Marketing Management Recommended Software Environments and Minimum System Requirements* for version 9.1.0.

## **Pop-up blockers**

You must disable any pop-up blockers in your browser or browser add-ons, such as toolbars. Pop-up blockers prevent the flowchart window from opening.

## **Navigation methods**

Do not use the browser controls to navigate. For example, avoid using the browser's Back and Forward buttons. Instead, use the controls supplied in the IBM EMM user interface.

## **Using multiple browser windows in Internet Explorer**

This restriction applies to using Internet Explorer (IE) with IBM Campaign or any module that uses Campaign flowcharts (eMessage, Contact Optimization, Interact, Distributed Marketing).

To log in multiple times to view side-by-side information, you must open IE and log in to IBM EMM. Then select **File** > **New Session** in the IE menu bar. In the new IE browser window, log in to IBM EMM as the same or a different user.

**Important:** Do not use any other method to open multiple sessions. For example, do not open a new tab; do not open another browser session from the **Start** menu or desktop icon; and do not use **File > New Window** in IE. These methods can corrupt information that is shown in the application.

For details, see the *IBM Campaign User's Guide*.

## <span id="page-7-0"></span>**New features and changes in version 9.0.0**

This section describes the new features and changes introduced in the 9.0.0 version of Marketing Platform.

#### **The name of the application has changed**

Unica Marketing Platform is now known as IBM Marketing Platform. References to "Unica" have been removed from the product.

#### **Russian translation is now available**

The Marketing Platform user interface and documentation is now available in Russian as well as in the previously available languages.

#### **Alerts and notifications are enhanced**

The existing notification feature has been enhanced as follows. The toolbar now displays the number of notifications waiting for a user, and users can now manage their notifications from the toolbar. Distributed Marketing and Marketing Operations currently send notifications.

Alerts are a new feature. Alerts are presented in a pop-up window when users log in. At the time of the 9.0.0 release of Marketing Platform, no products are using the alerts feature, but it is available for adoption by IBM EMM products.

Administrators can also configure Marketing Platform to send email versions of notifications and alerts.

#### **Dashboards are enhanced**

The following enhancements are implemented for dashboards.

v Quick links are a new feature. Quick Links are pre-defined links to IBM EMM products. Some quick links enable users to perform basic actions in the IBM EMM product within the dashboard, without navigating to the product. Administrators can configure portlets that contain a set of quick links that they choose. The same security considerations apply for quick links as for pre-defined portlets.

As of the 9.0.0 release, only Marketing Operations provides quick links.

- v Pre-assembled dashboards are a new feature. Pre-assembled dashboards include portlets appropriate for various audiences. Pre-assembled dashboards are available as soon as Marketing Platform is installed. However, to fully implement these dashboards you must also install any products required to support the portlets they include.
- Dashboards now support Flash-based IBM Digital Analytics reports.

# <span id="page-8-0"></span>**Fixed defects**

This section describes the fixed defects in the 9.1.0 version of Marketing Platform.

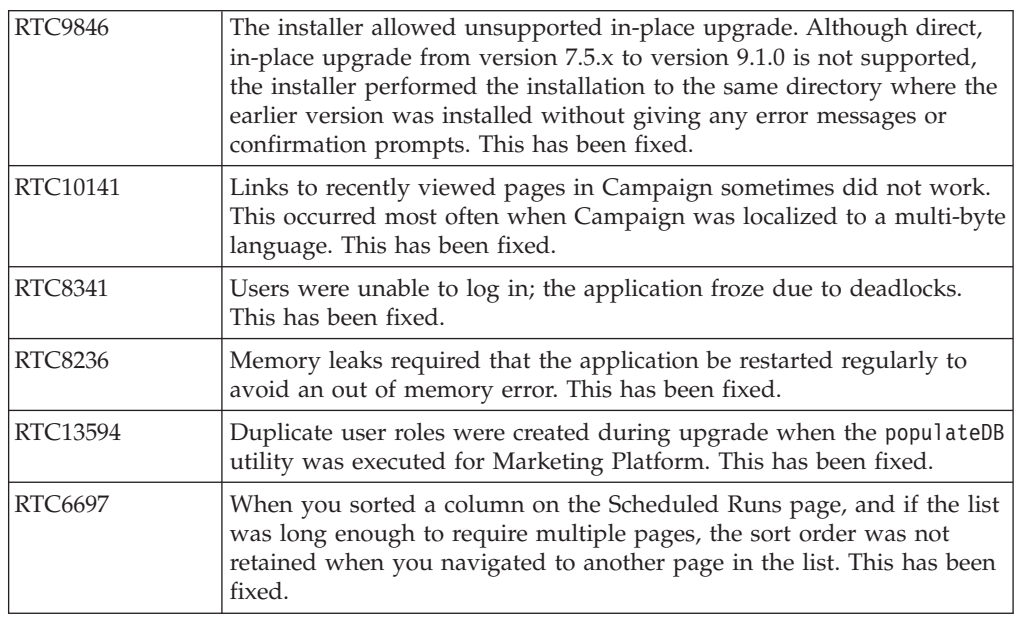

# **Known issues**

This section describes the known issues in the 9.1.0 version of Marketing Platform.

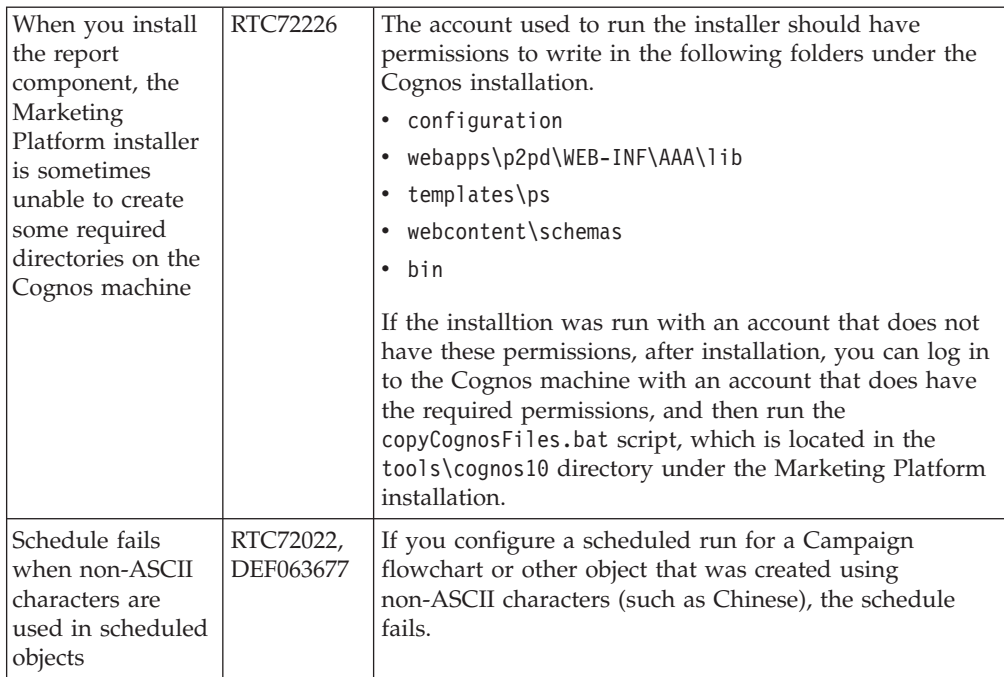

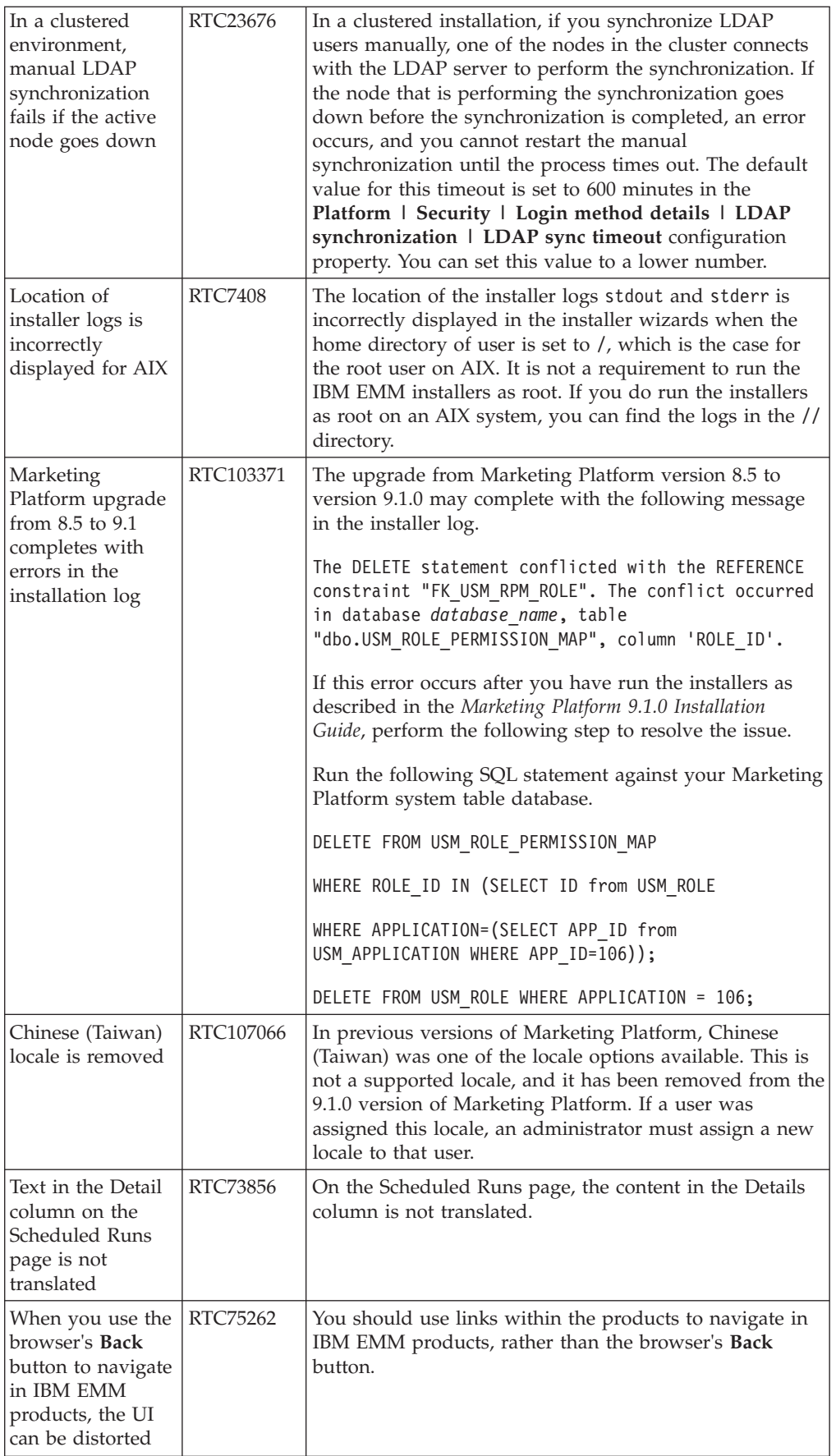

<span id="page-10-0"></span>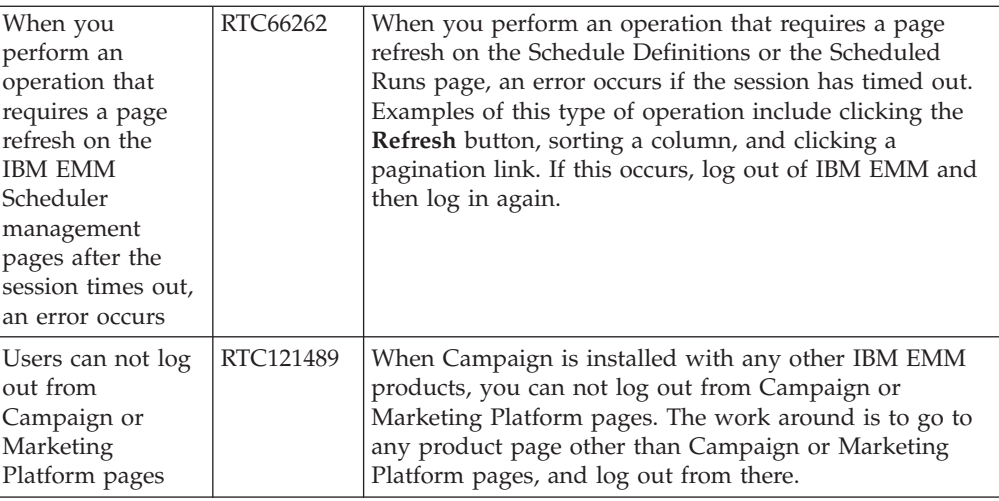

# **Known limitations**

This section describes the known limitations in the 9.1.0 version of Marketing Platform.

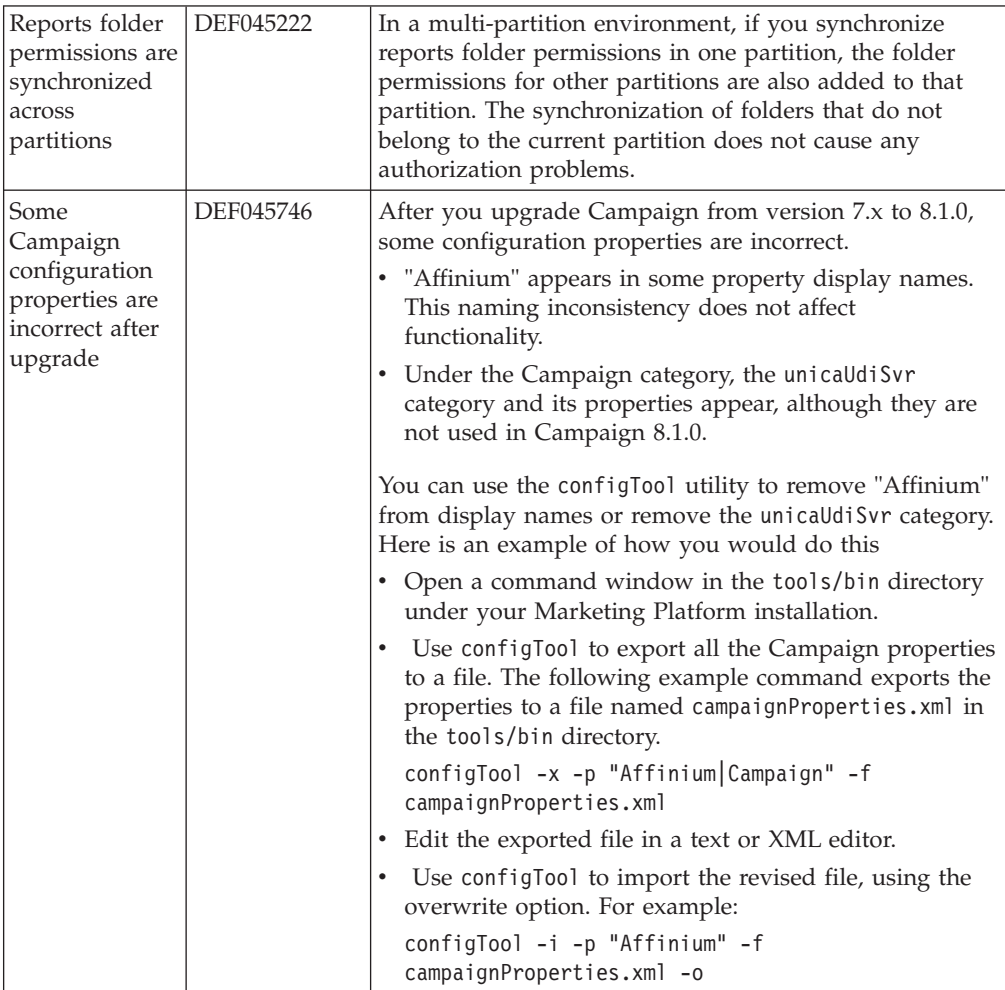

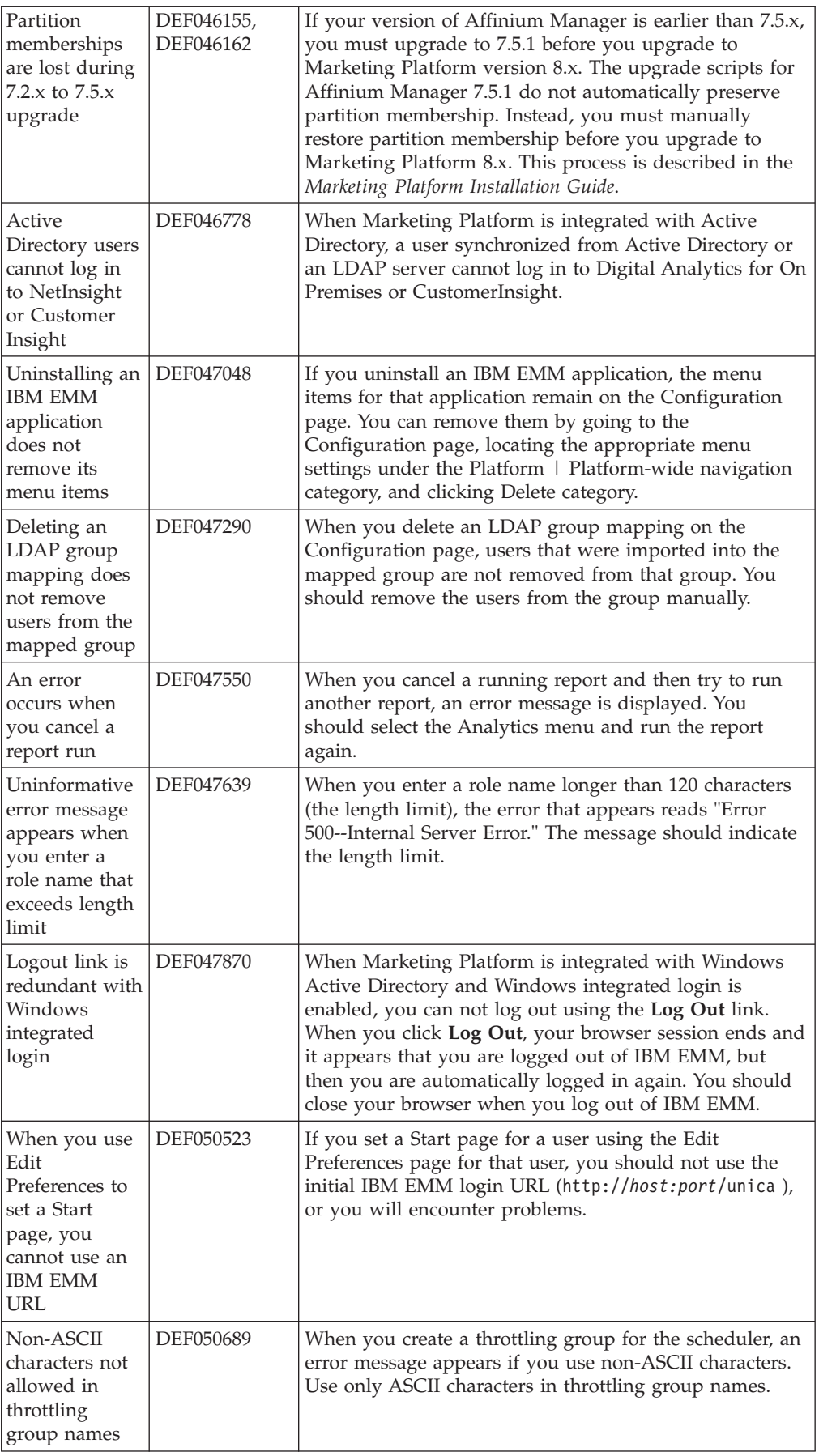

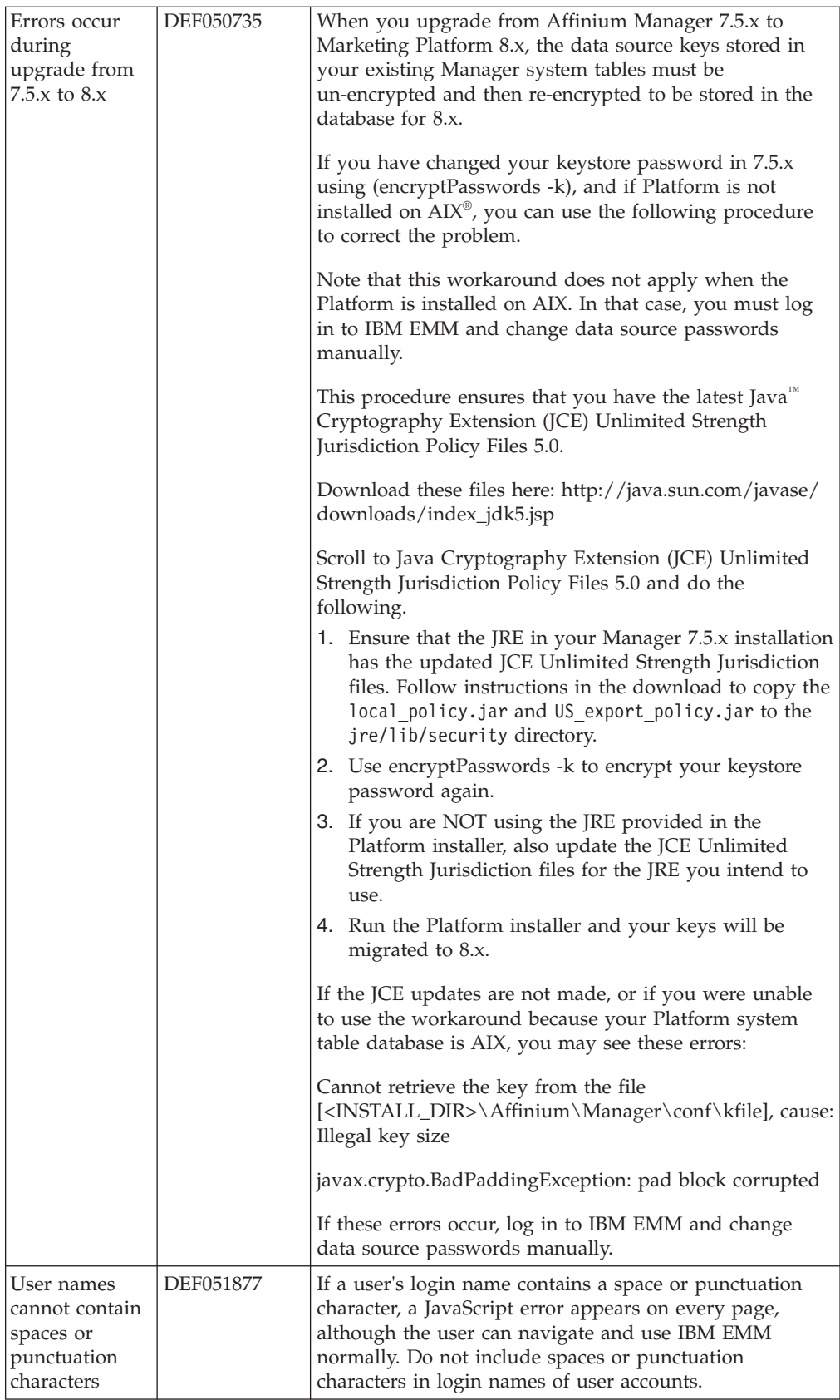

<span id="page-13-0"></span>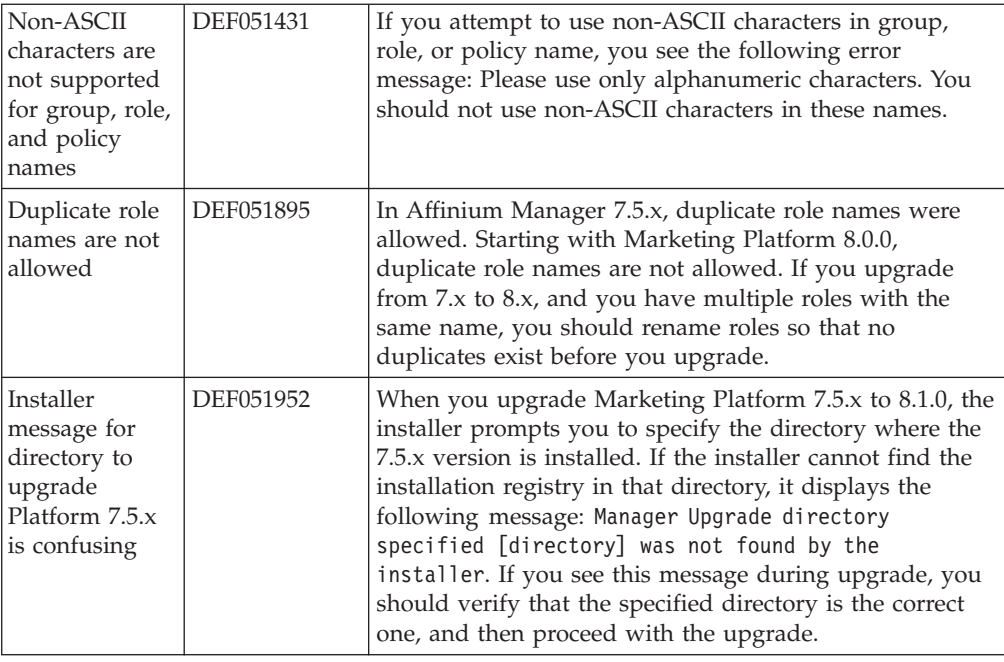

# **Issues related to third-party software**

This section describes the issues in the 9.1.0 version of Marketing Platform that are related to third-party software.

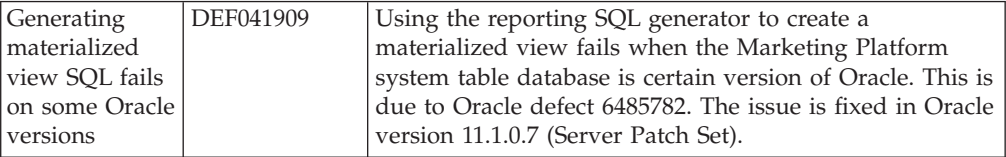

# <span id="page-14-0"></span>**Notices**

This information was developed for products and services offered in the U.S.A.

IBM may not offer the products, services, or features discussed in this document in other countries. Consult your local IBM representative for information about the products and services currently available in your area. Any reference to an IBM product, program, or service is not intended to state or imply that only that IBM product, program, or service may be used. Any functionally equivalent product, program, or service that does not infringe any IBM intellectual property right may be used instead. However, it is the user's responsibility to evaluate and verify the operation of any non-IBM product, program, or service.

IBM may have patents or pending patent applications covering subject matter described in this document. The furnishing of this document does not grant you any license to these patents. You can send license inquiries, in writing, to:

IBM Director of Licensing IBM Corporation North Castle Drive Armonk, NY 10504-1785 U.S.A.

For license inquiries regarding double-byte (DBCS) information, contact the IBM Intellectual Property Department in your country or send inquiries, in writing, to:

Intellectual Property Licensing Legal and Intellectual Property Law IBM Japan, Ltd. 19-21, Nihonbashi-Hakozakicho, Chuo-ku Tokyo 103-8510, Japan

The following paragraph does not apply to the United Kingdom or any other country where such provisions are inconsistent with local law: INTERNATIONAL BUSINESS MACHINES CORPORATION PROVIDES THIS PUBLICATION "AS IS" WITHOUT WARRANTY OF ANY KIND, EITHER EXPRESS OR IMPLIED, INCLUDING, BUT NOT LIMITED TO, THE IMPLIED WARRANTIES OF NON-INFRINGEMENT, MERCHANTABILITY OR FITNESS FOR A PARTICULAR PURPOSE. Some states do not allow disclaimer of express or implied warranties in certain transactions, therefore, this statement may not apply to you.

This information could include technical inaccuracies or typographical errors. Changes are periodically made to the information herein; these changes will be incorporated in new editions of the publication. IBM may make improvements and/or changes in the product(s) and/or the program(s) described in this publication at any time without notice.

Any references in this information to non-IBM websites are provided for convenience only and do not in any manner serve as an endorsement of those websites. The materials at those websites are not part of the materials for this IBM product and use of those websites is at your own risk.

IBM may use or distribute any of the information you supply in any way it believes appropriate without incurring any obligation to you.

Licensees of this program who wish to have information about it for the purpose of enabling: (i) the exchange of information between independently created programs and other programs (including this one) and (ii) the mutual use of the information which has been exchanged, should contact:

IBM Corporation 170 Tracer Lane Waltham, MA 02451 U.S.A.

Such information may be available, subject to appropriate terms and conditions, including in some cases, payment of a fee.

The licensed program described in this document and all licensed material available for it are provided by IBM under terms of the IBM Customer Agreement, IBM International Program License Agreement or any equivalent agreement between us.

Any performance data contained herein was determined in a controlled environment. Therefore, the results obtained in other operating environments may vary significantly. Some measurements may have been made on development-level systems and there is no guarantee that these measurements will be the same on generally available systems. Furthermore, some measurements may have been estimated through extrapolation. Actual results may vary. Users of this document should verify the applicable data for their specific environment.

Information concerning non-IBM products was obtained from the suppliers of those products, their published announcements or other publicly available sources. IBM has not tested those products and cannot confirm the accuracy of performance, compatibility or any other claims related to non-IBM products. Questions on the capabilities of non-IBM products should be addressed to the suppliers of those products.

All statements regarding IBM's future direction or intent are subject to change or withdrawal without notice, and represent goals and objectives only.

All IBM prices shown are IBM's suggested retail prices, are current and are subject to change without notice. Dealer prices may vary.

This information contains examples of data and reports used in daily business operations. To illustrate them as completely as possible, the examples include the names of individuals, companies, brands, and products. All of these names are fictitious and any similarity to the names and addresses used by an actual business enterprise is entirely coincidental.

#### COPYRIGHT LICENSE:

This information contains sample application programs in source language, which illustrate programming techniques on various operating platforms. You may copy, modify, and distribute these sample programs in any form without payment to IBM, for the purposes of developing, using, marketing or distributing application programs conforming to the application programming interface for the operating platform for which the sample programs are written. These examples have not

been thoroughly tested under all conditions. IBM, therefore, cannot guarantee or imply reliability, serviceability, or function of these programs. The sample programs are provided "AS IS", without warranty of any kind. IBM shall not be liable for any damages arising out of your use of the sample programs.

If you are viewing this information softcopy, the photographs and color illustrations may not appear.

## <span id="page-16-0"></span>**Trademarks**

IBM, the IBM logo, and ibm.com® are trademarks or registered trademarks of International Business Machines Corp., registered in many jurisdictions worldwide. Other product and service names might be trademarks of IBM or other companies. A current list of IBM trademarks is available on the Web at ["Copyright and](http://www.ibm.com/legal/copytrade.shtml) [trademark information"](http://www.ibm.com/legal/copytrade.shtml) at www.ibm.com/legal/copytrade.shtml.

## **Privacy Policy and Terms of Use Considerations**

IBM Software products, including software as a service solutions, ("Software Offerings") may use cookies or other technologies to collect product usage information, to help improve the end user experience, to tailor interactions with the end user or for other purposes. A cookie is a piece of data that a web site can send to your browser, which may then be stored on your computer as a tag that identifies your computer. In many cases, no personal information is collected by these cookies. If a Software Offering you are using enables you to collect personal information through cookies and similar technologies, we inform you about the specifics below.

Depending upon the configurations deployed, this Software Offering may use session and persistent cookies that collect each user's user name, and other personal information for purposes of session management, enhanced user usability, or other usage tracking or functional purposes. These cookies can be disabled, but disabling them will also eliminate the functionality they enable.

Various jurisdictions regulate the collection of personal information through cookies and similar technologies. If the configurations deployed for this Software Offering provide you as customer the ability to collect personal information from end users via cookies and other technologies, you should seek your own legal advice about any laws applicable to such data collection, including any requirements for providing notice and consent where appropriate.

IBM requires that Clients (1) provide a clear and conspicuous link to Customer's website terms of use (e.g. privacy policy) which includes a link to IBM's and Client's data collection and use practices, (2) notify that cookies and clear gifs/web beacons are being placed on the visitor's computer by IBM on the Client's behalf along with an explanation of the purpose of such technology, and (3) to the extent required by law, obtain consent from website visitors prior to the placement of cookies and clear gifs/web beacons placed by Client or IBM on Client's behalf on website visitor's devices

For more information about the use of various technologies, including cookies, for these purposes, See IBM's Online Privacy Statement at: http://www.ibm.com/ privacy/details/us/en section entitled "Cookies, Web Beacons and Other Technologies."

# <span id="page-18-0"></span>**Before you contact IBM technical support**

If you encounter a problem that you cannot resolve by consulting the documentation, your company's designated support contact can log a call with IBM technical support. Use these guidelines to ensure that your problem is resolved efficiently and successfully.

If you are not a designated support contact at your company, contact your IBM administrator for information.

## **Information to gather**

Before you contact IBM technical support, gather the following information:

- v A brief description of the nature of your issue.
- Detailed error messages that you see when the issue occurs.
- Detailed steps to reproduce the issue.
- Related log files, session files, configuration files, and data files.
- Information about your product and system environment, which you can obtain as described in "System information."

### **System information**

When you call IBM technical support, you might be asked to provide information about your environment.

If your problem does not prevent you from logging in, much of this information is available on the About page, which provides information about your installed IBM applications.

You can access the About page by selecting **Help > About**. If the About page is not accessible, check for a version.txt file that is located under the installation directory for your application.

### **Contact information for IBM technical support**

For ways to contact IBM technical support, see the IBM Product Technical Support website: [\(http://www.ibm.com/support/entry/portal/open\\_service\\_request\)](http://www.ibm.com/support/entry/portal/open_service_request).

**Note:** To enter a support request, you must log in with an IBM account. This account must be linked to your IBM customer number. To learn more about associating your account with your IBM customer number, see **Support Resources > Entitled Software Support** on the Support Portal.

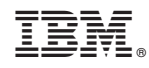

Printed in USA